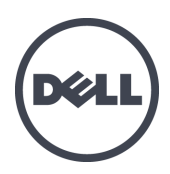

# Устройства серии FS7600 Dell EqualLogic

Руководство пользователя оборудования

© 2011-2013 г. Dell Inc. Все права защищены.

Dell™ и EqualLogic® являются товарными знаками компании Dell Inc.

Все товарные знаки и зарегистрированные товарные знаки, упомянутые в настоящем документе, являются собственностью соответствующих владельцев.

Информация, содержащаяся в данном документе, может быть изменена без уведомления.

Воспроизведение какой-либо части данного документа какими бы то не было средствами без письменного разрешения корпорации Dell строго воспрещается.

Опубликовано: октябрь 2013 г.

Инв. №: 110-6178-RU R1

# **Оглавление**

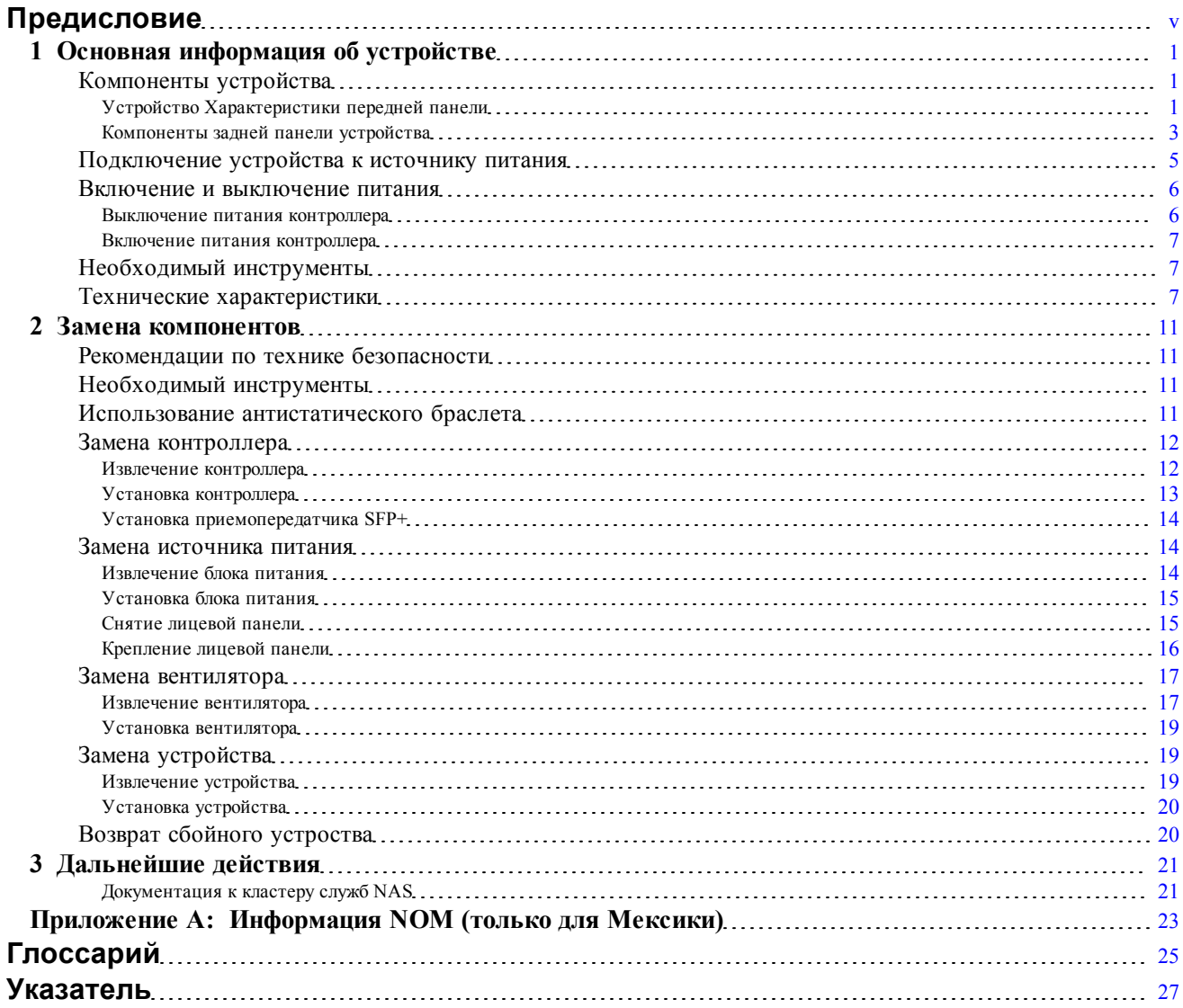

# <span id="page-4-0"></span>Предисловие

Устройства Dell EqualLogic® серии FS в сочетании с массивами серии PS обеспечивают высокую производительность и надежность, а также масштабируемость решения NAS. В настоящем руководстве приводятся указания по обслуживанию и устранению неполадок компонентов устройства, FS7600 EqualLogic, обслуживание которых может производиться пользователем.

# Предназначение

Информация в настоящем руководстве предназначена для администраторов оборудования, ответственных за обслуживание оборудования FS7600 EqualLogic.

# Сопутствующая документация

Для получения подробных сведений об устройствах серии FS, массивах серии PS, группах, томах, программном обеспечении массивов программном обеспечении хост-узла войдите под своим именем пользователя на страницу документации на веб-сайте обслуживания клиентов.

# Он-лайн службы Dell Online Services

Вы можете узнать больше о продуктах и службах Dell следующим образом:

- 1. Посетите сайт www.dell.com (или перейдите по URL-адресу, который содержится в информации, поставляемой с продукцией Dell).
- 2. Воспользуйтесь меню языкового стандарта или перейдите по ссылке, соответствующей вашей стране или региону.

## Решения относительно хранения данных Dell EqualLogic **Storage Solutions**

Чтобы узнать больше о продуктах Dell EqualLogic и новых релизах, посетите сайт Dell EqualLogic Tech Center: http://delltechcenter.com/page/EqualLogic. Здесь Вы также можете найти статьи, демонстрационные версии, обсуждения в режиме он-лайн, а также больше подробной информации относительно преимуществ нашего ассортимента продукции.

# Техническая поддержка и обслуживание заказчиков

Сотрудники службы технической поддержки компании Dell готовы ответить на ваши вопросы, касающиеся массивов сетевых хранилищ данных SAN серии PS и устройств серии FS.

# Обращение в Dell

Если Вы являетесь пользователем, находящимся в Соединенных Штатах или Канаде, и нуждаетесь в технической поддержке, звоните по телефону 1-800-945-3355. Если вы находитесь за пределами США и Канады, посетите веб-сайт support.dell.com/support/topics/global.aspx.

Если у вас имеется экспресс-код техобслуживания, подготовьте его перед звонком. С помощью этого кода автоматическая телефонная служба поддержки компании Dell сможет быстро соединить вас с нужным специалистом.

# Сведения о гарантийных обязательствах

Гарантия на устройства FS7600 вложена в комплект поставки. Информация о регистрации гарантийного обслуживания приведан на сайте eqlsupport.dell.com/utility/form.aspx?source=warranty.

# **Символы примечания, предупреждения и предостережения**

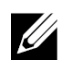

**Примечание:** Примечание («Примечание») указывает на важную информацию, которая помогает Вам лучше использовать Ваше аппаратное или программное обеспечение.

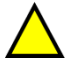

**Внимание:** Предупреждение («ВНИМАНИЕ») указывает на риск повреждения оборудования или потери данных в случае несоблюдения инструкций.

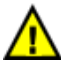

**Предупреждение:** Предостережение («Предупреждение») указывает на риск повреждения оборудования, получения травм или на угрозу для жизни.

# <span id="page-6-0"></span>**1 Основная информация об устройстве**

В этом разделе содержится информация о местоположении и основных функциях компонентов устройства Dell EqualLogic® FS7600 NAS appliance. Раздел описывает общие рабочие процедуры, такие как операции включения и выключения питания, а также процедуру возврата неисправных компонентов.

# <span id="page-6-1"></span>**Компоненты устройства**

Единственными компонентами устройства, которые могут быть заменены пользователем, являются: лицевая панель, вентиляторы на передней панели устройства, контроллеры и блоки питания на задней панели устройства.

### <span id="page-6-2"></span>**Устройство Характеристики передней панели**

<span id="page-6-3"></span>На [Рис. 1](#page-6-3) и [Рис. 2](#page-7-0) изображена передняя панель устройства FS7600 NAS appliance. В [Таблица 1](#page-6-4) приводится список описаний светодиодных индикаторов передней панели.

#### **Рис. 1: FS7600 Передняя панель (лицевая панель снята, крышка закрыта)**

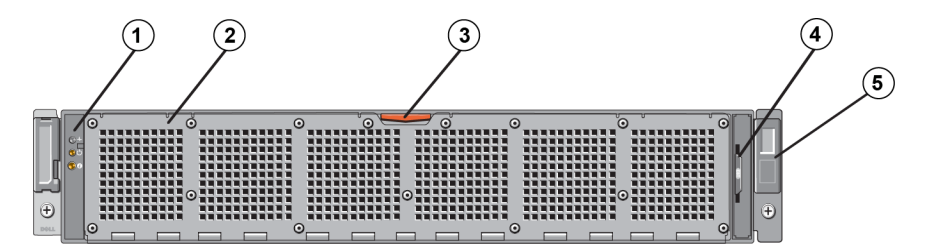

**Таблица 1: FS7600 Компоненты передней панели**

<span id="page-6-5"></span><span id="page-6-4"></span>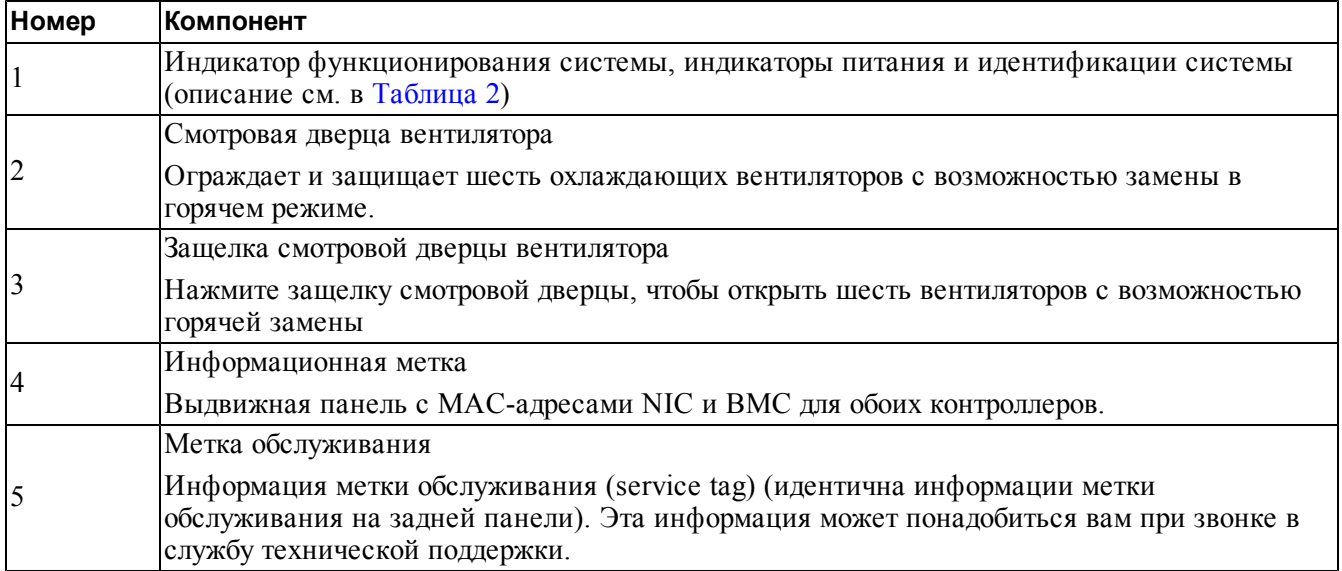

<span id="page-7-1"></span>

| Светодиодный<br>индикатор                | Значок | Состояние и описание                                                                                                    |
|------------------------------------------|--------|----------------------------------------------------------------------------------------------------|
| Индикатор<br>функционирования<br>системы |        | Индикатор состояния системы горит только в случае, если на<br>систему подается питание:                                                                                                    |
|                                          |        | Горит синим: нормальное функционирование.<br>Мигает оранжевым: один из контроллеров сообщает об аппаратных<br>ошибках или ошибке аккумулятора, или же один из контроллеров<br>отсутствует.                                                                            |
| Индикатор<br>включенного<br>питания      |        | Индикатор питания горит зеленым, когда хотя бы один из блоков<br>питания подключен к источнику питания и подает питание<br>на систему.                                                                                                    |
| Кнопка<br>идентификации<br>системы       |        | Кнопки идентификации на передней и задней панели позволяют<br>найти конкретную систему в стойке. Если нажать на переднюю<br>кнопку идентификации, индикатор состояния системы на задней<br>панели будет мигать, пока вы не нажмете на одну из этих кнопок<br>еще раз. |
|                                          |        | Мигает синим: выполняется идентификация.                                                                                                    |
|                                          |        | Горит синим: идентификация не выполняется.                                                                                                    |

**Таблица 2: Описание индикаторов передней панели**

#### **Рис. 2: FS7600 Передняя панель (крышка открыта)**

<span id="page-7-0"></span>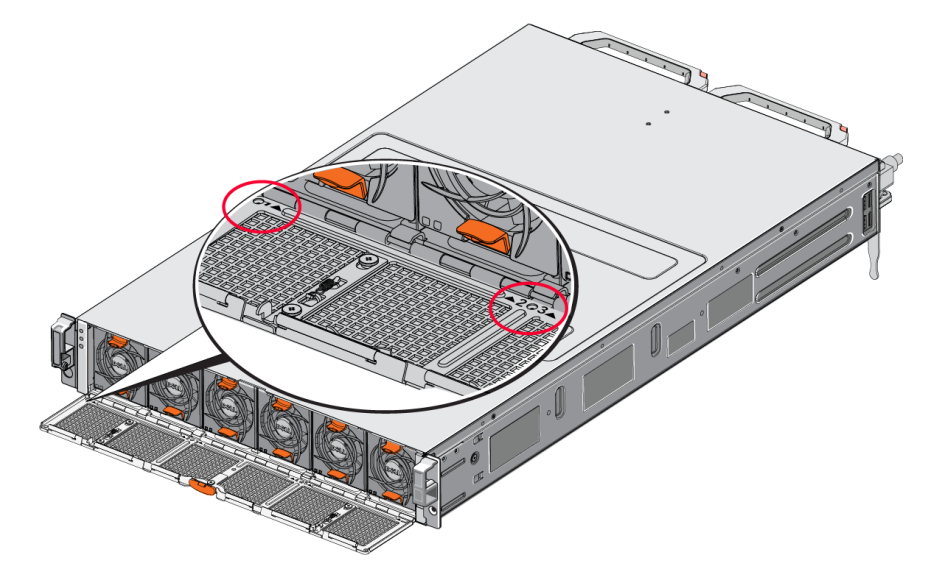

Вентиляторы пронумерованы от 1 до 6, слева направо.

### <span id="page-8-0"></span>**Компоненты задней панели устройства**

<span id="page-8-1"></span>На [Рис. 3](#page-8-1) и в [Таблица 3](#page-8-2) описывается задняя панель устройства FS7600 NAS appliance. В [Таблица 4](#page-9-0) описываются светодиодные индикаторы каждого контроллера.

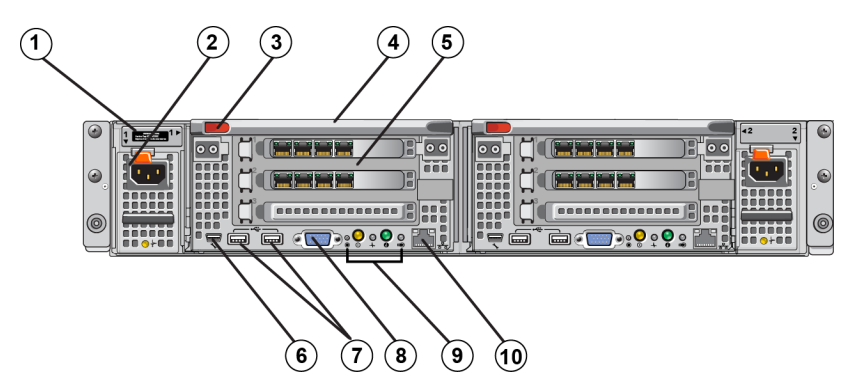

#### **Рис. 3: FS7600 Задняя панель**

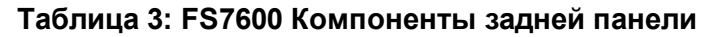

<span id="page-8-5"></span><span id="page-8-4"></span><span id="page-8-3"></span><span id="page-8-2"></span>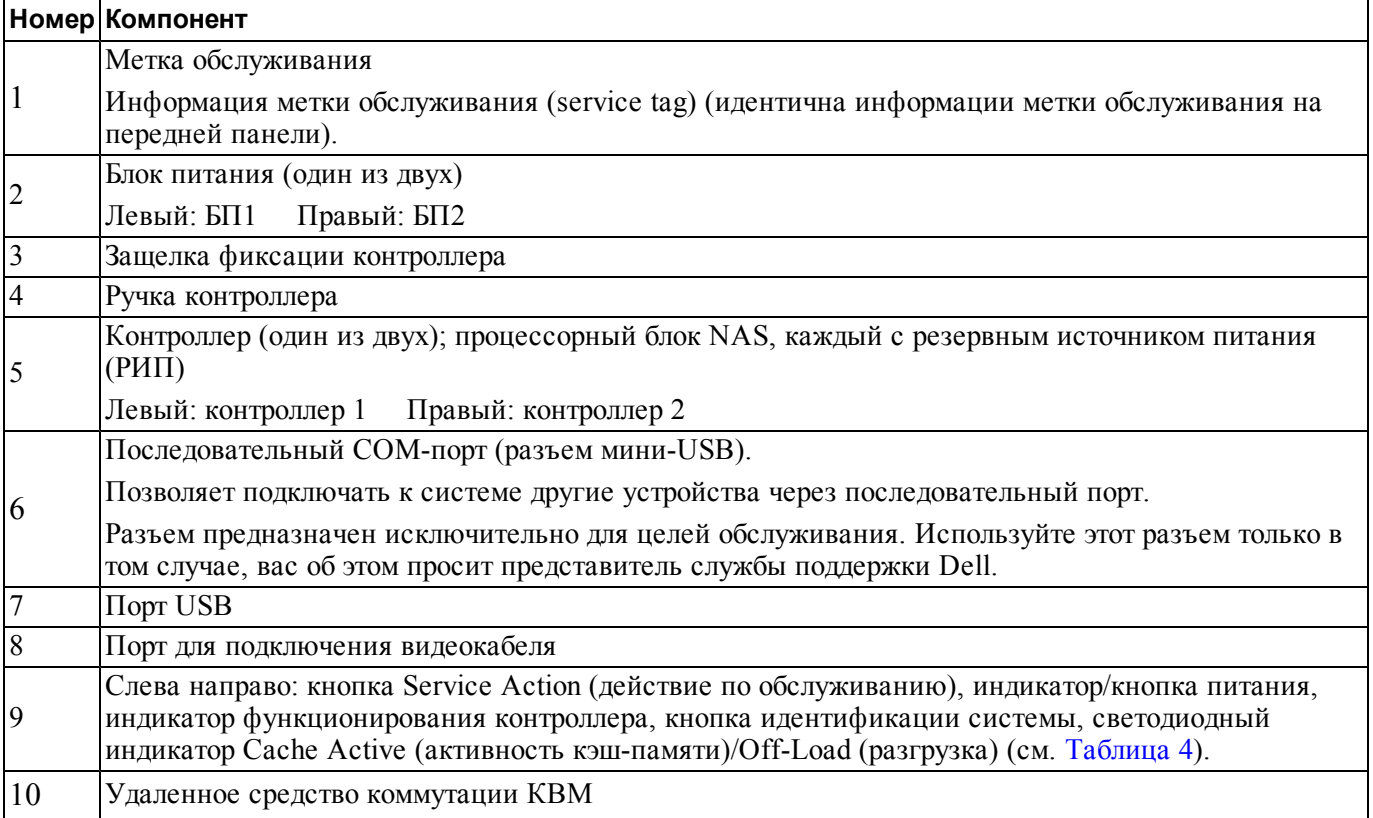

<span id="page-9-0"></span>

| Светодиодный<br>индикатор/<br>кнопка                              | Значок | Состояние и описание                                                                                                    |
|-------------------------------------------------------------------|--------|----------------------------------------------------------------------------------------------------|
| Кнопка Service<br>Action                                          |        | Используется для исправления некоторых ошибок; нажимайте на кнопку<br>острым предметом, например, кончиком скрепки.                                                                                                    |
|                                                                   |        | Нажмите и удерживайте кнопку в течение 10 секунд, чтобы<br>сгенерировать прерывание SCI.                                                                                                    |
|                                                                   |        | Примечание: Используйте эту кнопку, только если вас об этом просит<br>квалифицированный представитель службы поддержки или после<br>прочтения документации к операционной системе.                                                                                 |
| Индикатор<br>состояния<br>контроллера/кнопка<br>включения питания |        | Управление электропитанием устройства, а также индикация его<br>состояния:                                                                                                    |
|                                                                   |        | Когда контроллер включен, нажмите и отпустите кнопку для его<br>выключения.                                                                                                    |
|                                                                   |        | Когда контроллер выключен, нажмите и отпустите кнопку для его<br>٠<br>включения.                                                                                                    |
|                                                                   |        | Горит оранжевым: контроллер включен и запускает процедуру<br>самопроверки системы (POST). Если контроллер включен, но не отвечает,<br>возможен аппаратный сбой контроллера, который не позволяет ему<br>запустить процедуру POST BIOS.                             |
|                                                                   |        | Медленно мигает оранжевым (раз в две секунды): контроллер проходит<br>стадию POST BIOS или загрузки памяти ROM. Если индикатор не<br>отвечает, это может указывать на сбой, который произошел на стадии<br>POST или загрузки памяти ROM.                           |
|                                                                   |        | Медленно мигает зеленым (раз в две секунды): контроллер пытается<br>запустить операционную систему. Если контроллер не отвечает,<br>медленно мигающий зеленый цвет может указывать на некорректную<br>загрузку операционной системы.                               |
|                                                                   |        | Быстро мигает зеленым (пять раз в секунду): контроллер в состоянии<br>ожидания кластеризации.                                                                                                    |
|                                                                   |        | Горит зеленым: контроллер прошел кластеризацию и полностью готов<br>к работе.                                                                                                    |
|                                                                   |        | Попеременно мигает оранжевым/зеленым: ожидаемая конфигурация<br>оборудования не соответствует фактической.                                                                                                    |
|                                                                   |        | Не горит: питание контролера выключено.                                                                                                    |
| Индикатор<br>функционирования<br>контроллера                      |        | Указывает на функционирование контроллера.                                                                                                    |
|                                                                   |        | Горит синим: нормальное функционирование.<br>Мигает оранжевым: один из контроллеров сообщает об аппаратной<br>ошибке или ошибке аккумулятора, или же один из контроллеров<br>отсутствует.                                                                          |
| Кнопка<br>идентификации<br>системы                                |        | Кнопки идентификации на передней и задней панели позволяют найти<br>конкретную систему в стойке. Если нажать на переднюю кнопку<br>идентификации, индикатор состояния системы на задней панели будет<br>мигать, пока вы не нажмете на одну из этих кнопок еще раз. |
|                                                                   |        | Мигает синим: выполняется идентификация.<br>Горит синим: идентификация не выполняется.                                                                                                    |

**Таблица 4: Состояния и описание индикатора контроллера**

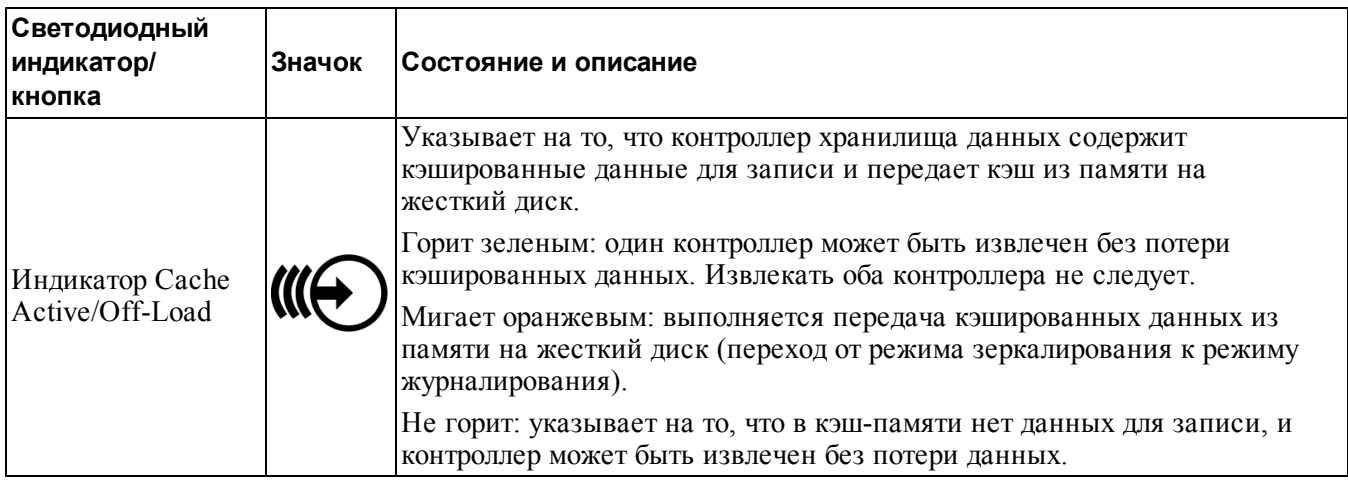

# <span id="page-10-0"></span>**Подключение устройства к источнику питания**

- 1. Достаньте кабели питания из картонной упаковки.
- 2. Вставьте кабели питания в блоки питания устройства. Оберните ремень-компенсатор натяжения (с застежками-липучками) вокруг кабеля питания, как это показано на [Рис. 4](#page-10-1).
- <span id="page-10-1"></span>3. Подключите устройство к источнику питания.

#### **Рис. 4: Зафиксируйте кабель питания ремнем-компенсатором натяжения**

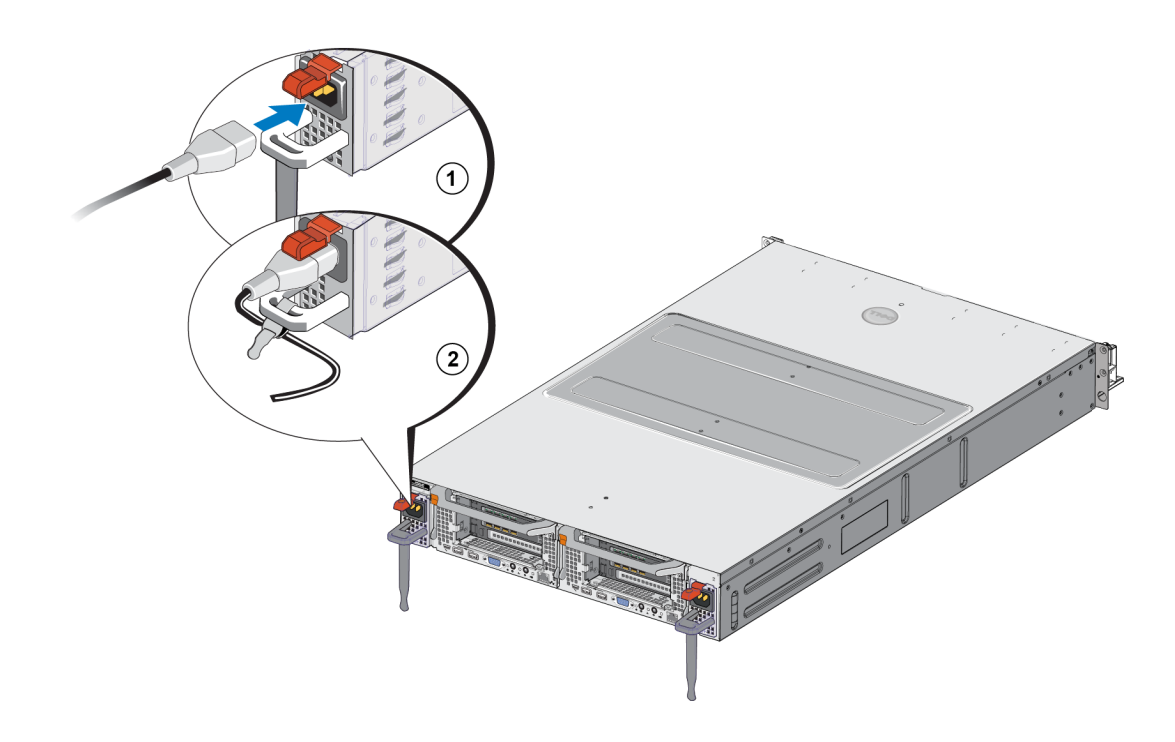

Устройство включится после подключения блоков питания к источнику электропитания.

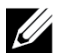

<span id="page-11-3"></span>**Примечание:** Каждый контроллер включает резервный источник питания (РИП). После подключения устройства к источнику питания аккумуляторы РИП начинают заряжаться. Для полной зарядки требуется до восьми часов; устройство NAS appliance не является полностью резервированным без полного заряда. РИП предоставляет кластерному решению достаточно времени для записи всех кэшированных данных на диск в случае прекращения подачи электрического питания на контроллер.

4. Чтобы узнать, нормально ли работает устройство, следите за показаниями светодиодного индикатора на передней панели (см. [Рис. 2](#page-7-0)).

### <span id="page-11-0"></span>**Включение и выключение питания**

<span id="page-11-4"></span>Обычно устройство включается при подключении кабелей питания к источнику электропитания. На то, что питание подается на устройство и оно работоспособно, указывает светодиодный индикатор на передней панели. Однако каждый контроллер оснащен кнопкой питания на задней панели (светодиодным индикатором питания), которая позволяет отключать питание отдельных контроллеров для их техобслуживания.

Кроме того, блоки питания снабжены индикатором, который показывает, подается ли питание и имеется ли сбой электроснабжения (см. описание в [Таблица 5](#page-11-2)).

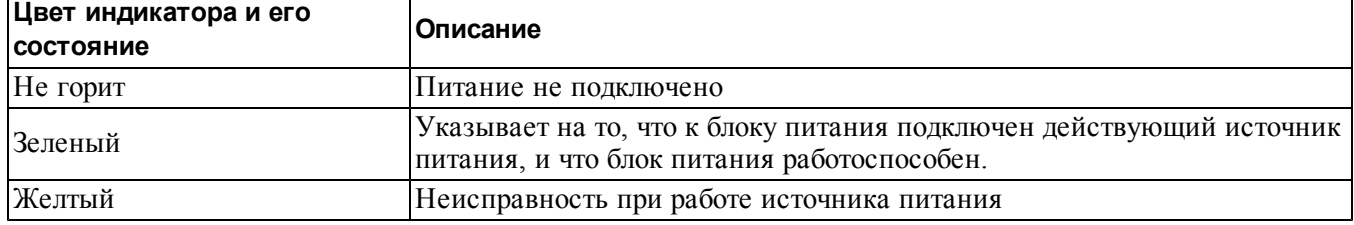

#### <span id="page-11-2"></span>**Таблица 5: Поиск и устранение неисправностей – Светодиодный индикатор блока питания**

#### <span id="page-11-1"></span>**Выключение питания контроллера**

Если необходимо заменить контроллер, выключите питания, чтобы запустить процесс отключения. Небольшим тонким инструментом, например, отверткой Phillips №1, нажмите и отпустите индикатор/кнопку питания на задней панели контроллера, который вы хотите извлечь. См. [Рис. 5](#page-12-3).

<span id="page-12-3"></span>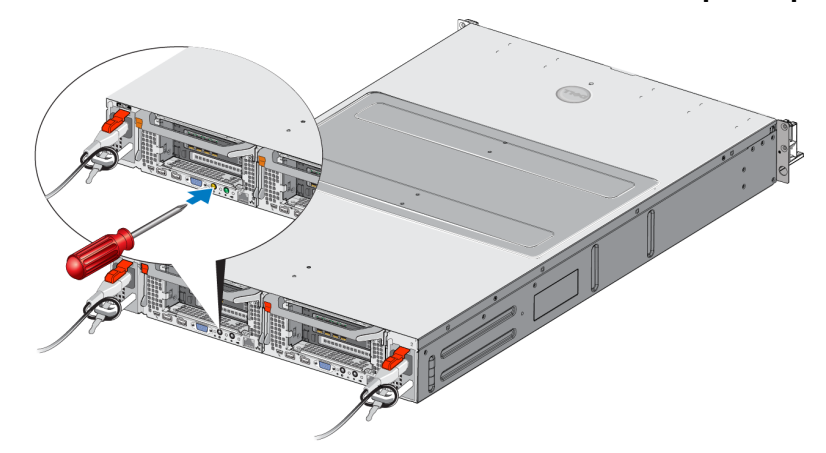

**Рис. 5: Включение и выключение питания контроллера**

#### <span id="page-12-0"></span>**Включение питания контроллера**

После выключения питания контроллера или замены неисправного контроллера, его включение нужно будет произвести вручную. Небольшим тонким инструментом, например, отверткой Phillips №1, нажмите и отпустите индикатор/кнопку питания на контроллере.

Индикатор питания сначала загорится оранжевым, затем начнет медленно мигать, указывая на то, что на контроллер подается питание. При загрузке операционной системы индикатор мигает зеленым, а после кластеризации индикатор горит зеленым без мигания, что указывает на его полную работоспособность. Описание всех состояний индикатора блока питания см. в [Таблица 5](#page-11-2).

# <span id="page-12-1"></span>**Необходимый инструменты**

<span id="page-12-4"></span>Если вы устанавливаете устройство в стойку, вам понадобится отвертка Phillips №2 (не включена в комплект поставки).

## <span id="page-12-2"></span>**Технические характеристики**

В [Таблица 6](#page-13-0) перечисленные технические характеристики устройства NAS appliance.

<span id="page-13-2"></span><span id="page-13-1"></span><span id="page-13-0"></span>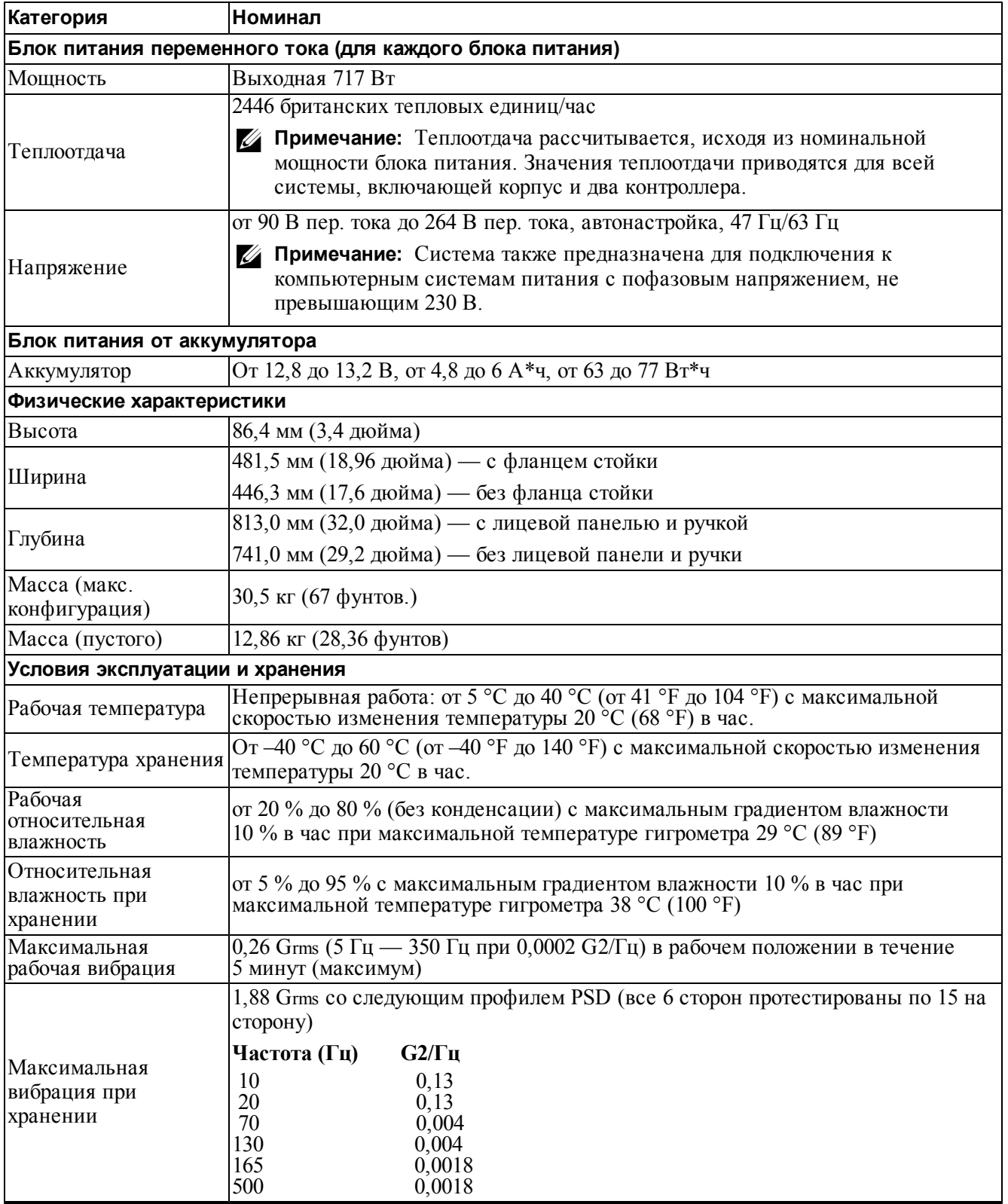

![](_page_13_Picture_230.jpeg)

![](_page_14_Picture_83.jpeg)

# <span id="page-16-0"></span>**2 Замена компонентов**

<span id="page-16-1"></span>В данной главе описывается процедура замены компонентов устройства или устройства целиком.

## **Рекомендации по технике безопасности**

<span id="page-16-5"></span>Строго соблюдайте указанные меры предосторожности:

- Перед использованием устройства EqualLogic FS7600 ознакомьтесь с указаниями по технике безопасности, приведенными в документации, входящей в комплект поставки.
- Будьте осторожны при перемещении и вскрытии картонной упаковки с устройством. Оставляйте оборудование в упаковке вплоть до момента их окончательной установки.
- Устанавливайте компоненты в защищенной зоне, в которой обеспечивается необходимый воздухообмен и соблюдены требования по относительной влажности, отсутствию горючих газов и агрессивных веществ.
- Для установки оборудования требуется как минимум два человека. При распаковке и перемещении компонентов используйте надлежащие методы подъема и перемещения.
- Во избежание повреждений электростатическим разрядом убедитесь, что каждое устройство FS7600 NAS appliance постоянно и полностью заземлено.
- При работе с системой FS7600 NAS appliance или ее компонентами используйте электростатический браслет или аналогичное средство защиты. См. раздел *[Использование антистатического браслета](#page-16-3)  [на стр. 11](#page-16-3)*.
- <span id="page-16-2"></span>• При установке оборудования необходимо соблюдать его параллельность полкам стойки.

# **Необходимый инструменты**

<span id="page-16-4"></span>Следующие инструменты необходимы для замены устройства или его компонентов; они не включены в комплект поставки.

- Отвертка Phillips №2
- <span id="page-16-3"></span>• Электростатический браслет или другое средство защиты от электростатического разряда

## **Использование антистатического браслета**

<span id="page-16-6"></span>Необходимо использовать антистатический браслет для защиты уязвимого оборудования от электростатического разряда.

1. Подсоедините стальную защелку на шнуре к контакту на эластичной ленте. См. [Рис. 6](#page-17-2).

![](_page_17_Picture_2.jpeg)

#### <span id="page-17-2"></span>Рис. 6: Использование антистатического браслета

- 2. Плотно наденьте браслет на запястье.
- 3. Заземлите вилку соединителя с подпружинивающими контактами или подсоедините вилку к зажиму типа «крокодил», а этот зажим подсоедините к заземленному устройству, например антистатическому коврику или металлической раме на заземленном оборудовании.

## <span id="page-17-0"></span>Замена контроллера

При сбое контроллера можно заменить его в оперативном режиме работы устройства.

Внимание: Для выполнения многих видов ремонта требуется специалист по обслуживанию, сертифицированный компанией Dell. Вам следует выполнять только поиск и устранение неисправностей и простые ремонтные работы, предусмотренные документацией на изделие, либо по указанию специалистов группы технической поддержки онлайн или по телефону. Гарантия не распространяется на любые повреждения, полученные в результате несанкционированного технического обслуживания. Прочитайте и соблюдайте инструкции по технике безопасности, прилагаемые к изделию.

#### <span id="page-17-1"></span>Извлечение контроллера

![](_page_17_Picture_11.jpeg)

Внимание: Не следует отсоединять контроллер, предварительно не проконсультировавшись с владельцем группы.

- 1. Войдите в программу Group Manager или воспользуйтесь интерфейсом командной строки и найдите группу, в которую входит член, которого вы хотите отсоединить.
- 2. Выберите контроллер, который вы хотите отсоединить.
- 3. В панели Activities (Действия) для данного контроллера нажмите Detach NAS Controller (Отсоединить контроллер NAS). После того, как вы отсоедините контроллер NAS, подача питания на него автоматически будет прекращена.
- 4. Отсоедините все сетевые кабели.
- 5. Нажмите на защелку. См. выноску 1 на Рис. 7.

<span id="page-18-1"></span>![](_page_18_Figure_2.jpeg)

#### **Рис. 7: Извлечение контроллера**

- 6. Потяните за ручку вниз и вытащите контроллер. См. выноски 2, 3 и 4 на [Рис. 7.](#page-18-1)
- <span id="page-18-0"></span>7. Держа контроллер двумя руками, поставьте его на антистатическую поверхность.

### **Установка контроллера**

- 1. Придайте контроллеру правильное положение с помощью ручки наверху.
- <span id="page-18-2"></span>2. Вставьте контроллер в паз до упора. См. выноску 1 на [Рис. 8](#page-18-2).

![](_page_18_Figure_9.jpeg)

![](_page_18_Figure_10.jpeg)

- 3. Поверните защелку вверх (выноска 2) и надавите на нее до щелчка.
- 4. Убедитесь, что вы не можете вытащить контроллер.
- 5. Подключите все сетевые кабели.

Питание контроллера восстанавливается автоматически, это может занять несколько минут. (Сигналы индикаторов во время включения см. в разделе *[Компоненты задней панели устройства на стр.](#page-8-0)  [3](#page-8-0)*). После включения контроллера повторно подсоедините его через графический интерфейс пользователя или интерфейс командной строки диспетчера Group Manager. Для получения дополнительных сведений см. раздел *Dell EqualLogic Group Manager Administrator's Manual*.

### <span id="page-19-0"></span>**Установка приемопередатчика SFP+**

- 1. Разместите приемопередатчик таким образом, чтобы его ключ был направлен точно в порт.
- 2. Плотно вставьте приемопередатчик SFP+ в соответствующий порт (до щелчка). Если приемопередатчик не вставляется легко, убедитесь, что ключ расположен правильно.
- 3. Совместите сетевой кабель и порт приемопередатчика и вставьте кабель. Кабели ориентированы таким образом, что их можно вставить только правильно.
- <span id="page-19-1"></span>4. Переведите устройство назад в режим онлайн для проверки подключений.

### **Замена источника питания**

Устройство FS7600 NAS appliance включает два модуля питания переменного тока 717 Вт с возможностью замены в горячем режиме. При сбое одного из модулей можно заменить его в оперативном режиме работы устройства.

![](_page_19_Picture_10.jpeg)

**Примечание:** Несмотря на то, что устройство может функционировать от одного рабочего блока питания, компания Dell рекомендует как можно быстрее заменить сбойный блок питания. Второй блок питания обеспечивает непрерывную работу и высокую надежность в случае перебоя в электроснабжении или сбоя в работе блока питания.

### <span id="page-19-2"></span>**Извлечение блока питания**

- 1. Отсоедините кабель питания от источника питания, затем отсоедините другой конец кабеля от сбойного блока питания. Вытащите кабель из ремня-компенсатора натяжения.
- <span id="page-19-3"></span>2. Нажмите на защелку (выноска 1 на [Рис. 9\)](#page-19-3) и извлеките блок питания из устройства (выноска 2).

#### **Рис. 9: Извлечение блока питания**

![](_page_19_Figure_16.jpeg)

### <span id="page-20-0"></span>**Установка блока питания**

- 1. Вставьте новый источник питания в устройство до упора и фиксации защелки. См. [Рис. 10](#page-20-2).
- 2. Подключите кабель питания к блоку питания, второй конец кабеля подключите к источнику питания.
- 3. Закрепите кабель ремнем-компенсатором натяжения.
- <span id="page-20-2"></span>4. Проверьте, горит ли светодиодный индикатор блока питания.

#### **Рис. 10: Установка блока питания**

![](_page_20_Picture_8.jpeg)

**Примечание:** При установке нового блока питания подождите несколько секунд, пока система не распознает блок питания и не определит его состояние. На то, что блок питания функционирует правильно, указывает зеленый индикатор состояния блока питания (см. [Таблица 5](#page-11-2)).

#### <span id="page-20-1"></span>**Снятие лицевой панели**

Если необходимо добраться до вентиляторов или снять Контроллера по другой причине, смотрите [Рис. 11](#page-21-1) и выполняйте следующие действия:

- 1. С помощью ключа откройте лицевую панель (если она зафиксирована) (выноска 1).
- 2. Нажмите на защелку, находящуюся с левой стороны лицевой панели, и осторожно отсоедините лицевую панель от левой стороны корпуса (выноска 1).
- 3. Сдвиньте лицевую панель влево, чтобы отсоединить ее от правой части корпуса (выноски 2 и 3).

<span id="page-21-1"></span>![](_page_21_Figure_2.jpeg)

#### **Рис. 11: Снятие лицевой панели**

### <span id="page-21-0"></span>**Крепление лицевой панели**

Чтобы присоединить лицевую панель корпуса, см. [Рис. 12](#page-21-2) и выполните следующие действия:

- 1. Вставьте правую часть лицевой панели в паз, находящийся с правой стороны корпуса (выноска 1).
- 2. Нажмите на лицевую панель по направлению к левой стороне корпуса контроллера и закрепите ее на корпусе (выноска 2).
- <span id="page-21-3"></span><span id="page-21-2"></span>3. Заблокируйте лицевую панель ключом (выноска 3).

#### **Рис. 12: Крепление лицевой панели**

![](_page_21_Figure_10.jpeg)

# <span id="page-22-0"></span>**Замена вентилятора**

Устройство FS7600 NAS appliance содержит шесть охлаждающих вентиляторов с возможностью горячей замены. При сбое в работе одного из вентиляторов, его можно заменить в оперативном режиме работы устройства. Для обеспечения надлежащего охлаждения работающей системы рекомендуется заменять по одному вентилятору за раз. Замена всех вентиляторов выполняется аналогично.

В случае неполадок какого-либо вентилятора его номер отображается в управляющем ПО системы. Чтобы найти и заменить нужный вентилятор, смотрите номер вентилятора на внутренней стороне смотровой дверцы вентилятора.

![](_page_22_Picture_5.jpeg)

**Внимание:** Для выполнения многих видов ремонта требуется специалист по обслуживанию, сертифицированный компанией Dell. Вам следует выполнять только поиск и устранение неисправностей и простые ремонтные работы, предусмотренные документацией на изделие, либо по указанию специалистов группы технической поддержки онлайн или по телефону. Гарантия не распространяется на любые повреждения, полученные в результате несанкционированного технического обслуживания. Прочитайте и соблюдайте инструкции по технике безопасности, прилагаемые к изделию.

### <span id="page-22-1"></span>**Извлечение вентилятора**

- 1. Если установлена лицевая панель, снимите ее.
- 2. Нажмите на защелку смотровой дверцы вентилятора ([Рис. 13,](#page-23-0) выноска 1), чтобы открыть смотровую дверцу вентилятора (выноска 2).

**Предупреждение:** При открытии или снятии крышки работающего устройства NAS возможно поражение **11** электрическим током. Извлекая или устанавливая вентиляторы, будьте осторожны.

![](_page_23_Figure_2.jpeg)

#### <span id="page-23-0"></span>**Рис. 13: Открытие и закрытие смотровой дверцы вентилятора**

<span id="page-23-1"></span>3. Нажмите на язычки-фиксаторы вентилятора ([Рис. 14](#page-23-1) выноска 1) и извлеките вентилятор из корпуса устройства NAS (выноска 2).

#### **Рис. 14: Извлечение вентилятора**

![](_page_23_Figure_6.jpeg)

### <span id="page-24-0"></span>**Установка вентилятора**

- 1. Совместите штекер на основании вентилятора с разъемом на системной плате.
- <span id="page-24-3"></span>2. Вставьте вентилятор ([Рис. 15](#page-24-3) сноска 2) в фиксирующие пазы, чтобы язычки (сноска 1) стали на свое место.

![](_page_24_Figure_5.jpeg)

**Рис. 15: Установка охлаждающего вентилятора**

- 3. Закройте смотровую дверцу вентилятора.
- <span id="page-24-1"></span>4. При необходимости установите лицевую панель.

# **Замена устройства**

При сбое устройства NAS целиком его необходимо заменить. Пока устройство не будет заменено, кластер NAS не сможет функционировать, кроме тех случаев, если у вас есть другое оборудование NAS, выполняющее те же функции.

![](_page_24_Picture_11.jpeg)

**Внимание:** При удалении устройства весь кластер NAS будет утерян, что означает, что вам необходимо будет восстановить кластер NAS с нуля. Перед заменой устройства NAS целиком обратитесь в службу технической поддержки Dell для оценки вашей ситуации. Обычно для устранения проблемы достаточно заменить блоки питания или модуль управления.

### <span id="page-24-2"></span>**Извлечение устройства**

- 1. Выполняйте эти действия для отсоединения контроллеров от группы, выключения питания и отсоединения сетевых кабелей на этапе *[Извлечение контроллера на стр. 12](#page-17-1)*.
- 2. Снимите лицевую панель. См. раздел *[Снятие лицевой панели на стр. 15](#page-20-1)*.
- 3. Ослабьте винты слева и справа, которые крепят appliance на стойке.
- 4. Выдвиньте устройство appliance из стойки и поместите его на ровную антистатическую поверхность.
- 5. Вышлите сбойное устройство компании Dell. См. раздел *[Возврат сбойного устроства на стр. 20](#page-25-1)*.

### <span id="page-25-0"></span>**Установка устройства**

См. листок с описанием установки и *Руководство по установке и настройке*, которые входят в комплект поставки заменного устройства, для получения сведений об установке системы в стойку и настройке конфигурации appliance.

# <span id="page-25-1"></span>**Возврат сбойного устроства**

В случае получения запасного компонента от соответствующего поставщика услуг по поддержке устройств серии PS верните неисправное оборудование в упаковке, в которой был поставлен запасной компонент. В случае возврата оборудования в неутвержденной для этой цели упаковке, гарантийные обязательства могут быть прекращены.

Для получения информации о возврате оборудования обратитесь в службу поддержки устройств серии FS.

# <span id="page-26-0"></span>3 Дальнейшие действия

<span id="page-26-2"></span>Можно выполнить пользовательскую настройку кластера службы NAS и создать дополнительные хранилища, общие файлы CIFS и файлы экспорта NFS. Вы также можете использовать снимки для защиты данных хранилища файловой системы NAS.

## <span id="page-26-4"></span><span id="page-26-1"></span>Документация к кластеру служб NAS

Руководство администратора диспетчера Group Manager Dell EqualLogic содержит подробную информацию о кластере служб NAS. Интерактивная справка по диспетчеру Group Manager описывает методику применения графического интерфейса пользователя Group Manager для управления кластером служб NAS.

<span id="page-26-5"></span>Руководство администратора диспетчера Group Manager Dell EqualLogic и справка по работе с интерфейсом командной строки Group Manager описывают методику применения интерфейса командной строки для управления кластером службы NAS.

<span id="page-26-3"></span>Сведения о техническом обслуживании оборудования кластераNAS см. в FS7600 NAS appliance Руководстве пользователя оборудования.

Для получения самой свежей информации о кластерах службы NAS обратитесь к веб-сайту поддержки клиентов Dell EqualLogic.

# <span id="page-28-0"></span>**Приложение A: Информация NOM (только для Мексики)**

В соответствии с требованиями официальных мексиканских стандартов (NOM) на устройстве, описанном в данном документе, указывается информация, указанная в [Таблица 7](#page-28-1).

<span id="page-28-1"></span>![](_page_28_Picture_65.jpeg)

![](_page_28_Picture_66.jpeg)

24

# <span id="page-30-0"></span>Глоссарий

Понимание терминологии, относящейся к кластеру служб NAS, позволит успешно ввести в эксплуатацию, управлять и поддерживать унифицированную среду хранения.

#### **Dell FluidFS**

Высокопроизводительная масштабируемая файловая система, которая конфигурируется в объеме хранилища.

#### Группа

#### См. Группа серии PS.

#### **IP-адрес группы**

Высоконадежный IP-адрес, используемый инициаторами iSCSI для доступа к конечным объектам iSCSI, находящимся в группе PS Series.

#### **IPMI**

Интеллектуальный интерфейс управления платформой (Intelligent Platform Management Interface).

#### Контроллер NAS

Один из пары аппаратных компонентов, управляющих программой совместного доступа к файлам и интегрированных в устройство NAS (например, FS7600).

#### Хранилище NAS

Виртуальное хранилище, которое потребляет место в резерве NAS. Администраторы могут создавать ресурсы общего пользования CIFS и операции экспорта NFS в хранилище NAS и использовать их совместно с авторизованными пользователями. Кластер NAS поддерживает несколько хранилищ NAS.

#### **NAS** appliance

Устройство Dell, включающее два контроллера, которые следует объединить в пару при создании кластера NAS. После настройки конфигурации устройства оно становится членом NAS.

#### **Член NAS**

Устройство NAS, которое было преобразовано в кластер NAS. Член NAS включает два контроллера NAS, управление которыми выполняется в паре.

#### **Резерв NAS**

Пул хранения на группе серии PS, предназначенный для кластера NAS для хранения внутренних и пользовательских данных, настраиваемых через Dell FluidFS.

#### Кластер NAS

Обеспечивает высоконадежное и масштабируемое хранилище NAS путем использования группы PS Series и, по крайней мере, одного устройства EqualLogic NAS appliance, настройка и управление которым осуществляется через Group Manager.

#### IP-адрес кластера NAS

Высоконадежный IP-адрес, используемый клиентами для доступа к общим ресурсам CIFS и операциям экспорта NFS, которые обеспечиваются кластером служб NAS.

#### IP-адрес управления кластером NAS

IP-адрес, используемый для внутренних операций между узлами NAS и PS Seriesгруппой.

#### <span id="page-30-1"></span>Группа серии PS

Один или несколько PS Series массивов хранения, сконфигурированных в сети, доступ к которым осуществляется через единый IP-адрес, и управляемый в качестве единой системы.

Глоссарий

# <span id="page-32-0"></span>**Указатель**

#### **Б**

![](_page_32_Picture_323.jpeg)

#### **В**

![](_page_32_Picture_324.jpeg)

#### **Г**

![](_page_32_Picture_325.jpeg)

#### **И**

**интерфейс командной строки диспетчера**  [21](#page-26-5) **группы**

#### **К**

![](_page_32_Picture_326.jpeg)

#### **Л**

![](_page_32_Picture_327.jpeg)

#### **М**

![](_page_32_Picture_328.jpeg)

#### **О**

![](_page_32_Picture_329.jpeg)

#### **П**

![](_page_32_Picture_330.jpeg)

#### **Р**

![](_page_32_Picture_331.jpeg)

#### **С**

![](_page_32_Picture_332.jpeg)

#### **Т**

**технические характеристики** контроллеры [7](#page-12-2)

#### **У**

**установка** меры безопасности [11](#page-16-5)

#### **Х**

![](_page_32_Picture_333.jpeg)

Указатель: электростатический разряд - электростатический разряд

 $\epsilon$ 

электростатический разряд<br>защита